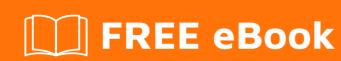

# LEARNING sails.js

Free unaffiliated eBook created from **Stack Overflow contributors.** 

# **Table of Contents**

| About                                                            |    |
|------------------------------------------------------------------|----|
| Chapter 1: Getting started with sails.js                         | 2  |
| Remarks                                                          | 2  |
| Versions                                                         | 2  |
| Releases prior to 0.10.1 omitted from list. See earlier releases | 3  |
| Examples                                                         | 3  |
| Installation                                                     | 3  |
| Creating a new project                                           | 3  |
| Launch app                                                       | 4  |
| Hello world                                                      | 4  |
| Generating sails project without frontend                        | 5  |
| Chapter 2: Blueprint API                                         | 6  |
| Remarks                                                          | 6  |
| How does Blueprint API works?                                    | 6  |
| Examples                                                         | 6  |
| Blueprint Routes                                                 | 6  |
| Order of routes matching                                         | 7  |
| Blueprint Actions                                                | 8  |
| Disabling Blueprint Routes                                       | 8  |
| Chapter 3: Configuring mysql with sails.js                       | 10 |
| Examples                                                         | 10 |
| How to configure mysql database connection in sails.js           | 10 |
| Chapter 4: Controllers                                           | 12 |
| Remarks                                                          |    |
| Examples                                                         |    |
| ES2015 Syntax                                                    |    |
| Using ES2015 generators with co.js                               |    |
| Chapter 5: JSON web token authentication with Sails              |    |
| Examples                                                         |    |
| Configuration                                                    |    |
|                                                                  |    |

| Step one                                                 | 14 |
|----------------------------------------------------------|----|
| Step two                                                 | 14 |
| Step three                                               | 15 |
| Step four                                                | 16 |
| Step five                                                | 16 |
| Installation                                             | 17 |
| Chapter 6: Models                                        | 18 |
| Remarks                                                  | 18 |
| Examples                                                 | 18 |
| Basic Model                                              | 18 |
| Chapter 7: MongoDB Adapter for Sails                     | 21 |
| Examples                                                 | 21 |
| Configuration                                            | 21 |
| Installation                                             | 21 |
| Chapter 8: PostgreSQL Database Adapter for Sails         | 22 |
| Examples                                                 | 22 |
| Install                                                  | 22 |
| Configuration                                            | 22 |
| Chapter 9: Routing                                       | 23 |
| Remarks                                                  | 23 |
| Examples                                                 | 24 |
| Custom RESTful route definitions                         | 24 |
| Redirect                                                 | 24 |
| Define custom variable for all views                     | 24 |
| Skip assets (urls with dots in them) from wildcard route | 24 |
| Routes with RegEx                                        | 25 |
| URL slugs                                                | 25 |
| Credits                                                  | 26 |

# **About**

You can share this PDF with anyone you feel could benefit from it, downloaded the latest version from: sails-js

It is an unofficial and free sails.js ebook created for educational purposes. All the content is extracted from Stack Overflow Documentation, which is written by many hardworking individuals at Stack Overflow. It is neither affiliated with Stack Overflow nor official sails.js.

The content is released under Creative Commons BY-SA, and the list of contributors to each chapter are provided in the credits section at the end of this book. Images may be copyright of their respective owners unless otherwise specified. All trademarks and registered trademarks are the property of their respective company owners.

Use the content presented in this book at your own risk; it is not guaranteed to be correct nor accurate, please send your feedback and corrections to info@zzzprojects.com

# Chapter 1: Getting started with sails.js

# **Remarks**

sails.js is an MVC (Model View Controller) web framework for node.js that emulates familiar MVC frameworks like Ruby on Rails. sails.js is based on Express and provides websocket support via socket.io.

sails.js provides a set of conventions and default configurations to quickly get a new website project started. It is highly configurable and allows you to easily override the default conventions.

sails.js comes with an ORM called Waterline which abstracts data access. Waterline allows you to use various datastores such as MySQL, PostgreSQL, MongoDB, Redis, etc. and have a clear API for working with your model data.

# **Versions**

| Version | Release notes | Changelog | Release Date |
|---------|---------------|-----------|--------------|
| 0.12.13 | Release notes |           | 2017-03-06   |
| 0.12.12 | Release notes | Changelog | 2017-03-03   |
| 0.12.11 | Release notes | Changelog | 2016-11-24   |
| 0.12.10 | Release notes | Changelog | 2016-11-17   |
| 0.12.9  | Release notes | Changelog | 2016-11-02   |
| 0.12.8  | Release notes | Changelog | 2016-10-22   |
| 0.12.7  | Release notes | Changelog | 2016-10-06   |
| 0.12.6  | Release notes | Changelog | 2016-09-28   |
| 0.12.5  | Release notes | Changelog | 2016-09-28   |
| 0.12.4  | Release notes | Changelog | 2016-08-01   |
| 0.12.3  | Release notes | Changelog | 2016-04-04   |
| 0.12.2  | Release notes | Changelog | 2016-04-02   |
| 0.12.1  | Release notes | Changelog | 2016-02-15   |
| 0.12.0  | Release notes | Changelog | 2016-02-06   |
| 0.11.5  | Release notes | Changelog | 2016-02-05   |

| Version | Release notes | Changelog | Release Date |
|---------|---------------|-----------|--------------|
| 0.11.4  | Release notes | Changelog | 2016-01-06   |
| 0.11.3  | Release notes | Changelog | 2015-11-23   |
| 0.11.2  | Release notes | Changelog | 2015-09-23   |
| 0.11.0  | Release notes | Changelog | 2015-02-11   |
| 0.10.5  | Release notes | Changelog | 2014-08-30   |
| 0.10.4  | Release notes |           | 2014-08-13   |
| 0.10.3  | Release notes |           | 2014-08-07   |
| 0.10.2  | Release notes |           | 2014-08-06   |
| 0.10.1  | Release notes |           | 2014-08-02   |

# Releases prior to 0.10.1 omitted from list. See earlier releases

# **Examples**

### Installation

### **Prerequisites**

• nodejs

To install the latest stable release of sails with the command-line tool issue following command:

```
$ sudo npm install sails -g
```

Depending on your OS you might not need to use sudo.

# Creating a new project

Once you have Sails installed, just type

```
$ sails new project_name>
```

This will create a skeleton Sails project in a new folder called <project\_name>.

You can also create a new project in an empty folder by typing

```
$ sails new
```

# Launch app

Once your project has been created, you can launch the app by typing

```
$ sails lift
```

By default, you can access the app in the browser on port 1337. The URL with the port is shown in the terminal.

Another way to start the Sails app is with the node command:

```
$ node app.js
```

However, you lose some development features of the lift command like auto-reloading of the app when assets and view files are modified.

For development you can also use:

```
$ sails console
```

This allows you to execute command directly in command line. It's very useful for debugging Models.

### Hello world

This example shows how to develop our first application step by step, assuming you already have Sails installed and a project created.

1. Create an empty controller file by typing

```
$ sails generate controller hello
```

2. Find the new controller file at api/controllers/HelloControllers.js and add the hello method to it.

```
module.exports = {
  hello : function (req, res) {
    var myName = 'Luis';
    return res.view('hello' , {name : myName});
  }
}
```

3. Create a new view file under the folder views named hello.ejs with the following HTML:

```
</body>
</html>
```

4. Define a route in config/routes.js that calls the hello method in the HelloController controller.

```
'GET /' : 'HelloController.hello',
```

Now we have implemented all the code needed for this example. Let's try it:

1. Start the server

```
$ sails lift
```

- 2. Open the browser and type http://localhost:1337. If it's not coming up, check the URL in the sails lift output. The port may be different.
- 3. You should see the following output:

Hello Luis

# Generating sails project without frontend

If there is no need for frontend in your next project, you can run sails new with additional flag --no-frontend.

```
sails new NameOfProject --no-frontend
```

This will generate everything needed for backend and will omit view, assets and grunt files.

More about command line and sails-new: http://sailsjs.org/documentation/reference/command-line-interface/sails-new

Read Getting started with sails.js online: https://riptutorial.com/sails-js/topic/1205/getting-started-with-sails-js

# **Chapter 2: Blueprint API**

# Remarks

### How does Blueprint API works?

When sails initially starts using <code>sails lift</code>, sails looks to see if you have any controller defined. In our example, we have one controller, the User controller. Sails then provides access to blueprint actions for this user controller as if we built them in the controller ourselves. Sails also automatically creates blueprint routes at the time of lifting the server. So even if no routes is defined in <code>/config/routes.js</code> and no action is defined in <code>/api/controllers/UserController.js</code> explicitly, after lifting the server all these routes and actions are available to use.

# **Examples**

# **Blueprint Routes**

When you run sails lift with blueprints enabled, the framework inspects your controllers, models, and configuration in order to bind certain routes automatically. These implicit blueprint routes allow your app to respond to certain requests without you having to bind those routes manually in your config/routes.js file. By default, the blueprint routes point to their corresponding blueprint *actions*, any of which can be overridden with custom code.

There are three types of blueprint routes in Sails:

• **RESTful routes**, where the path is always /:model/:id?. When the User model and controller is defined, blueprint binds RESTful routes implicitly in following way -

```
'GET /user/:id?': {
  controller: 'User',
  action: 'find'
},
'POST /user': {
  controller: 'User',
  action: 'create'
},
'PUT /user/:id?': {
  controller: 'User',
  action: 'update'
},
'DELETE /user/:id?': {
  controller: 'User',
  action: 'destroy'
}
```

These routes use the HTTP verb to determine the action to take even if the route is same. So, a POST request to /user will create a new user, a PUT request to /user/123 will update the user with primary key 123 and a DELETE request to /user/123 will delete the user whose primary key is 123. In a production environment, RESTful routes should generally be

protected by policies to avoid unauthorized access.

• **Shortcut routes**, where the action to take is encoded in the path. For our User model and controller Sails binds following four shortcut routes implicitly.

```
'GET /user/find/:id?': {
  controller: 'User',
  action: 'find'
},
'GET /user/create/:id?': {
  controller: 'User',
  action: 'create'
},
'GET /user/update/:id?': {
  controller: 'User',
  action: 'update'
},
'GET /user/destroy/:id?': {
  controller: 'User',
  action: 'destroy'
}
```

As example, the /user/create?name=joe shortcut creates a new user, while /user/update/1?name=mike updates the name field of user #1. Note that these routes only respond to GET requests. Shortcut routes are very handy for development, but generally should be disabled in a production environment. It's not designed to be used in production.

 Action routes, which automatically create routes for your custom controller actions. For example, let query be a custom action defined in User controller. Then following routes would be implicitly available to sails -

```
'GET /user/query/:id?': {
  controller: 'User',
  action: 'query'
},
'POST /user/query/:id?': {
  controller: 'User',
  action: 'query'
},
'PUT /user/query/:id?': {
  controller: 'User',
  action: 'query'
},
'DELETE /user/query/:id?': {
  controller: 'User',
  action: 'query'
}
```

If request is made in <code>/user/query/:id?</code> route then independent on the HTTP verb the action would be same. Unlike RESTful and shortcut routes, action routes do *not* require that a controller has a corresponding model file. Which means, if you define a controller in <code>/api/controllers/FooController.js</code> file but no model in <code>/api/models/Foo.js</code> file, there would be no RESTful or shortcut route with <code>/foo</code> but there will still be action routes available to use.

# Order of routes matching

When a request comes, sails will first match the route against explicitly defined routes. If it matches then no further matching is done and corresponding action is executed. But if it doesn't match then the route is matched firstly against blueprint action routes, if doesn't match then against rest routes and if it doesn't match either then shortcut routes. So if your <code>/config/routes.js</code> file has some entry like the following-

```
'/user/query/:id?': {
  controller: 'User',
  action: 'find'
}
```

Then you can't expect query action routes to work. Because the same route as query action route would be matched against the explicitly define routes and find action of User controller would be executed.

### **Blueprint Actions**

Blueprint actions (not to be confused with blueprint action *routes*) are generic actions designed to work with any of your controllers that have a model of the same name (e.g. ParrotController would need a Parrot model). Think of them as the default behavior for your application. For instance, if you have a User.js model and an empty UserController.js controller, find, create, update, destroy, populate, add and remove actions exist implicitly, without you having to write them.

By default, the blueprint RESTful routes and shortcut routes are bound to their corresponding blueprint actions. However, any blueprint action can be overridden for a particular controller by creating a custom action in that controller file (e.g. ParrotController.find). Alternatively, you can override the blueprint action everywhere in your app by creating your own custom blueprint action.

Sails ships with the following blueprint actions:

- find
- findOne
- create
- update
- destroy
- populate
- add
- remove

# **Disabling Blueprint Routes**

• **Global basis**: Blueprint API configuration is defined in <code>/config/blueprint.js</code> file. You can enable or disable all three types of blueprint routes for all controllers from there. As example, if you want to disable blueprint shortcut routes for all of your controllers but want to keep both action and rest routes enabled, then your <code>/config/blueprint.js</code> should be like this -

```
module.exports.blueprints = {
  action: true,
  rest: true,
  shortcut: false
}
```

• On per-controller basis: You may also override any of the settings from /config/blueprints.js on a per-controller basis by defining a '\_config' key in your controller defintion, and assigning it a configuration object with overrides for the settings in this file. As example if you want to have shortcut routes enabled only for your user controller but not for any more controllers then with the above blueprint configuration you have to have following key value pair in user controller.

```
module.exports = {
   _config: {
     actions: true,
     shortcuts: true,
     rest: true
   }
}
```

Read Blueprint API online: https://riptutorial.com/sails-js/topic/3749/blueprint-api

# Chapter 3: Configuring mysql with sails.js

# **Examples**

How to configure mysql database connection in sails.js

To do this first locate config folder in your root. Then open connections.js

Locate

```
// someMysqlServer: {
// adapter: 'sails-mysql',
// host: 'YOUR_MYSQL_SERVER_HOSTNAME_OR_IP_ADDRESS',
// user: 'YOUR_MYSQL_USER', //optional
// password: 'YOUR_MYSQL_PASSWORD', //optional
// database: 'YOUR_MYSQL_DB' //optional
// },
```

Uncomment these lines.

Give suitable name for the connector like this someMysqlServer to mysql\_connection or any name as your wish

```
mysql_connection: {
  adapter: 'sails-mysql',
  host: '127.0.0.1', // can user localhost or mysql connection either
  user: 'root', // your mysql username
  password: 'xxxxxxxxx', // your mysql password
  database: 'your database name here' // database name
},
```

Save file

Go to your root folder and run following command:

```
$ npm install sails-mysql --save
```

Note: by running above command we are installing mysql driver package for sails.js.

Your are done.

Now you can use mysql\_connection as connection name in your model config. When you lift your app using following command:

```
$ sails lift
```

you model schema will automatically get updated in MySQL database

Read Configuring mysql with sails.js online: https://riptutorial.com/sails-js/topic/5317/configuring-

mysql-with-sails-js

# **Chapter 4: Controllers**

# Remarks

Controllers (the **C** in **MVC**) are the principal objects in your Sails application that are responsible for responding to requests from a web browser, mobile application or any other system capable of communicating with a server. They often act as a middleman between your models and views. For many applications, the controllers will contain the bulk of your project's business logic.

# **Examples**

# **ES2015 Syntax**

```
'use strict';
// This is an example of a /api/controllers/HomeController.js
module.exports = {
 // This is the index action and the route is mapped via /config/routes.js
 index(req, res) {
   // Return a view without view model data
   // This typically will return the view defined at /views/home/index.<view engine
extension>
   return res.view();
 },
 foo(req, res) {
   // Return the 'foo' view with a view model that has a `bar` variable set to the query
string variable `foobar`
   return res.view({
     bar: req.param('foobar'),
   });
 },
};
```

# Using ES2015 generators with co.js

```
'use strict';

const co = require('co');

module.exports = {
    // This is the index action and the route is mapped via /config/routes.js
    index(req, res) {
        co(function* index() {
            // Return a view without view model data
            // This typically will return the view defined at /views/home/index.<view engine
    extension>
        return res.view();
      }).catch(res.negotiate); // Catch any thrown errors and pass the error to the `negotiate`
policy.
    },
    foo(req, res) {
        co(function* foo() {
```

```
// Get an array of `FooBar` items from the database
const items = yield FooBar.find();

// Return the 'foo' view with a view model containing the array of `FooBar` items
return res.view({
    items,
    });
}).catch(res.negotiate); // Catch any thrown errors and pass the error to the `negotiate`
policy.
},
};
```

Read Controllers online: https://riptutorial.com/sails-js/topic/3521/controllers

# Chapter 5: JSON web token authentication with Sails

# **Examples**

Configuration

# Step one

We need to create a service called *jwToken*. Go to api/services directory and create <code>jwToken.js</code>.

```
'use strict';
const jwt = require('jsonwebtoken'),
     tokenSecret = "secretissecret";
module.exports = {
 // Generates a token from supplied payload
 issue(payload) {
   return jwt.sign(
     payload,
     tokenSecret, // Token Secret that we sign it with
       expiresIn: "30 days" // Token Expire time
      });
  },
  // Verifies token on a request
 verify(token, callback) {
   return jwt.verify(
     token, // The token to be verified
     tokenSecret, // Same token we used to sign
      {}, // No Option, for more see https://github.com/auth0/node-
jsonwebtoken#jwtverifytoken-secretorpublickey-options-callback
      callback //Pass errors or decoded token to callback
    );
};
```

# Step two

Encrypt our password using bcrypt. Go to api/models/User.js.

```
'use strict';
const bcrypt = require('bcrypt');
module.exports = {
   attributes: {
```

```
// your code...
    },
    // Here we encrypt password before creating a User
   beforeCreate(values, next) {
        bcrypt.genSalt(10, (err, salt) => {
            if (err) {
                sails.log.error(err);
                return next();
            }
            bcrypt.hash(values.password, salt, (err, hash) => {
                if (err) {
                    sails.log.error(err);
                    return next();
                values.encryptedPassword = hash; // Here is our encrypted password
                return next();
            });
        });
    },
    comparePassword(password, encryptedPassword) {
        return new Promise(function(resolve, reject) {
            bcrypt.compare(password, encryptedPassword, (err, match) => {
                if (err) {
                    sails.log.error(err);
                    return reject("Something went wrong!");
                if (match) return resolve();
                else return reject("Mismatch passwords");
            });
        });
};
```

# Step three

Create *isAuthorized* policy to check if a user has valid token in the request header. Go to api/policies and create *isAuthorized*. js.

```
'use strict';

module.exports = (req, res, next) => {
  let token;

if (req.headers && req.headers.token) {
    token = req.headers.token;
    if (token.length <= 0) return res.json(401, {err: 'Format is Authorization: Bearer
[token]'});

} else if (req.param('token')) {
    token = req.param('token');
    // We delete the token from param to not mess with blueprints
    delete req.query.token;</pre>
```

```
} else {
    return res.json(401, {err: 'No Authorization header was found'});
}

jwToken.verify(token, function (err, token) {
    if (err) return res.json(401, {err: 'Invalid Token!'});
    req.token = token; // This is the decrypted token or the payload you provided next();
});
};
```

# Step four

We use config/policies.js to protect our controllers

```
module.exports.policies = {
   '*': ['isAuthorized'], // Everything resctricted here
   'UserController': { // Name of your controller
        'create': true // We dont need authorization here, allowing public access
   }
};
```

# **Step five**

Let's test our implementation. Go to api/controllers and create UserController.js

```
'use strict';
module.exports = {
    create(req, res) {
       const data = req.body;
        if (data.password !== data.confirmPassword) return res.badRequest("Password not the
same");
        User.create({
                email: data.email,
                password: data.password,
                name: data.name
                    //etc...
            })
            .then((user) \Rightarrow {
                res.send({ token: jwToken.issue({ id: user.id }) }); // payload is { id:
user.id}
            })
            .catch((err) => {
                sails.log.error(err);
                return res.serverError("Something went wrong");
            });
    },
    login(req, res) {
        const data = req.body;
```

```
if (!data.email || !data.password) return res.badRequest('Email and password
required');
        User.findOne({ email: email })
            .then((user) => {
                if (!user) return res.notFound();
                User.comparePassword(password, user.password)
                    .then(() => {
                        return res.send({ token: jwToken.issue({ id: user.id }) })
                    .catch((err) => {
                        return res.forbidden();
            })
            .catch((err) => {
               sails.log.error(err);
                return res.serverError();
            });
};
```

### Installation

We need two dependencies:

- 1. bcrypt for encryption npm install bcrypt -- save
- 2. JSON Web token npm install jsonwebtoken --save

Read JSON web token authentication with Sails online: https://riptutorial.com/sails-js/topic/7050/json-web-token-authentication-with-sails

# **Chapter 6: Models**

# **Remarks**

Sails comes installed with a powerful ORM/ODM called Waterline, a datastore-agnostic tool that dramatically simplifies interaction with one or more databases. It provides an abstraction layer on top of the underlying database, allowing you to easily query and manipulate your data without writing vendor-specific integration code.

# **Examples**

### **Basic Model**

This example shows how to define a simple model in Sails.js

You can generate an empty model file by typing

```
sails generate model car
```

You'll find the new file Car. js in api/models/.

Next, you fill in some details.

```
modules.exports = {
 tableName : 'cars',
  connection : 'mongodb',
  attributes : {
   id : {
     type : 'integer',
     unique : true,
     primaryKey : true,
     autoIncrement : true
   brand : {
    type : 'string',
     size : 25
    },
    description : {
     type: 'text',
     defaultsTo : ''
    },
    price : {
     type : 'float',
     required : true
```

```
seats : {
    type : 'integer'
   },
   sell_date : {
     type : 'datetime'
   },
   has_cooler : {
     type : 'boolean',
     columnName : 'cooler'
   chassis_number : {
    unique : true,
     type : 'string'
   },
   color : {
     type : 'string',
     enum: ['white', 'red', 'black']
};
```

The example above uses nearly every possible model option, which are explained below.

### 1. tableName

This parameter defines the name of the table that will be created in the database. If not defined, the model name will be used (car in this example).

### 2. connection

This particular defines the database connection used for the model. The details of that connection are defined under the <code>mongodb</code> key inside <code>config/connections.js</code>. Here's the format of a connection:

```
mongodb : {

// The driver that connect our models with the database
adapter : '<adapter>',

// The database parameters
user : '<username>',
port : <port>,
host : '<host>',
database : '<database>'
}
```

### 3. attributes

Each attribute references a column in the database table for the model. In this example, nine columns will be created. Each column can be configured with one or more of the following keys:

- type: The data type of the column. This page lists all the available types.
- **unique**: If true, an error will occur if you try to create an object that has the same value for this column as one already in the database.
- primaryKey: If true, the column will work as primary key.
- **autoIncrement**: A sequence will be associated to the column with an auto incrementable number starting at 0.
- **size**: The maximum length of the column.
- required : If true, it can't be null.
- **columnName**: This configures the column in the database, which defaults to the attribute name.
- enum: We can set an array of possible options for an attribute.

Read Models online: https://riptutorial.com/sails-js/topic/4646/models

# **Chapter 7: MongoDB Adapter for Sails**

# **Examples**

# Configuration

You can configure the database settings in config/connections.js.

### Example:

```
someMongoDb: {
  adapter: 'sails-mongo',
  host: 'localhost', // defaults to `localhost` if omitted
  port: 27017, // defaults to 27017 if omitted
  user: 'username_here', // or omit if not relevant
  password: 'password_here', // or omit if not relevant
  database: 'database_name_here' // or omit if not relevant
}
```

Alternatively, you can specify your Mongo configuration as a URL

```
someMongoDb: {
  adapter: 'sails-mongo',
  url: mongodb://username:password@hostname:port/database
}
```

### Installation

Install from NPM.

```
npm install sails-mongo --save
```

Read MongoDB Adapter for Sails online: https://riptutorial.com/sails-js/topic/7047/mongodb-adapter-for-sails

# **Chapter 8: PostgreSQL Database Adapter for Sails**

# **Examples**

### Install

You can install the postgreSQL adapter via NPM.

```
npm install sails-postgresql
```

# Configuration

You can configure the database settings in config/connections.js.

Here's an example:

```
postgresql: {
  database: 'databaseName',
  host: 'localhost',
  user: 'root',
  password: '',
  port: 5432,
  poolSize: 10,
  ssl: false
};
```

Alternatively, you can supply the connection information in URL format:

```
postgresql: {
  url: 'postgres://username:password@hostname:port/database',
  ssl: false
};
```

Read PostgreSQL Database Adapter for Sails online: https://riptutorial.com/sails-js/topic/4676/postgresql-database-adapter-for-sails

# **Chapter 9: Routing**

# **Remarks**

Routes are rules that tell Sails what to do when faced with an incoming request.

Routes are defined in <code>config/routes.js</code>. The order of the routes is significant, as routes are matched top down. This means if you have a specific route that also could be matched by a wildcard route, the specific route should be defined above the wildcard route.

When a request enters your application sails.js grabs all the parameters that came with it and makes them available for you as params on the request object.

Properties in the route target object will be passed through to the route handler in the req.options object. The following are reserved properties that can affect the behavior of the route handler:

| Property   | Applicable<br>Target<br>Types                  | Data Type                             | Details                                                                                                    |
|------------|------------------------------------------------|---------------------------------------|----------------------------------------------------------------------------------------------------|
| skipAssets | all                                            | Boolean                               | Set to true if you don't want the route to match URLs with dots in them (e.g. mylmage.jpg). This will keep your routes with wildcard notation from matching URLs of static assets. Useful when creating URL slugs.                                                                                                    |
| skipRegex  | all                                            | Regexp                                | If skipping every URL containing a dot is too permissive, or you need a route's handler to be skipped based on different criteria entirely, you can use <code>skipRegex</code> . This option allows you to specify a regular expression or array of regular expressions to match the request URL against; if any of the matches are successful, the handler is skipped. Note that unlike the syntax for binding a handler with a regular expression, <code>skipRegex</code> expects <code>_actual RegExp</code> objects, not strings. |
| locals     | controller,<br>view,<br>blueprint,<br>response | Dictionary                            | Sets default local variables to pass to any view that is rendered while handling the request.                                                                                                    |
| cors       | all                                            | Dictionary<br>or Boolean<br>or String | Specifies how to handle requests for this route from a different origin.                                                                                                    |

| Property                    | Applicable<br>Target<br>Types | Data Type  | Details                                                                                                    |
|-----------------------------|-------------------------------|------------|----------------------------------------------------------------------------------------------------|
| populate                    | blueprint                     | Boolean    | Indicates whether the results in a "find" or "findOne" blueprint action should have associated model fields populated. Defaults to the value set in config/blueprints.js. |
| skip, limit,<br>sort, where | blueprint                     | Dictionary | Set criteria for "find" blueprint.                                                                                                    |

# **Examples**

### **Custom RESTful route definitions**

```
module.exports.routes = {
    'GET /foo': 'FooController.index',
    'GET /foo/new': 'FooController.new',
    'POST /foo/create': 'FooController.create',
    'GET /foo/:id/edit': 'FooController.edit',
    'PUT /foo/:id/update': 'FooController.update',
    'GET /foo/:id': 'FooController.show',
    'DELETE /foo/:id': 'FooController.delete',
};
```

### Redirect

```
module.exports.routes = {
  '/foo': '/bar',
  'GET /google': 'http://www.google.com'
};
```

### Define custom variable for all views

```
module.exports.routes = {
   // This function will be executed for all http verbs on all urls
   'all /*', function (req, res, next) {
      // Expose the function `fooBar` to all views (via the locals object)
      res.locals.fooBar = function (arg1) {
        return 'foobar' + arg1;
      };
   },
};
```

# Skip assets (urls with dots in them) from wildcard route

```
module.exports.routes = {
   'GET /foo/*': {
    fn: function(req, res) {
```

```
res.send("FOO!");
},
skipAssets: true
},
};
```

# **Routes with RegEx**

```
module.exports.routes = {
    // sends matching regex (few patterns) as 'page' param
    'r|/foo/([0-9]+)|page': 'FooController.get',
    'r|/foo/(.*)|page': 'FooController.get',
    'r|/foo/(\\w+)|page': 'FooController.get'
};
```

# **URL** slugs

```
module.exports.routes = {
    'GET /blog/:year/:month/:day/:posttitle/': 'BlogController.showPost',
    'GET /blog/:year/:month/:day/': 'BlogController.showDayArchive',
    'GET /blog/:year/:month/': 'BlogController.showMonthArchive',
    'GET /blog/:year/': 'BlogController.showYearArchive',
};
```

The parameters passed in the URL can then be accessed in the corresponding controller actions using req.param('year'), req.param('month') etc.

For example, a GET request to /blog/2016/08/ triggers the BlogController.showMonthArchive controller action, with req.param('year') having the value 2016 and req.param('month') having the value 08.

Read Routing online: https://riptutorial.com/sails-js/topic/4577/routing

# **Credits**

| S.<br>No | Chapters                                    | Contributors                                                                                                    |
|----------|---------------------------------------------|----------------------------------------------------------------------------------------------------|
| 1        | Getting started with sails.js               | Bonanza, Community, hlozancic, Jim Geurts, Lost in OWL, Luis González, mouche, Sebastialonso, Viktor, Yann Bertrand |
| 2        | Blueprint API                               | taufique                                                                                                    |
| 3        | Configuring mysql with sails.js             | vijeeshin, Yann Bertrand                                                                                            |
| 4        | Controllers                                 | Jim Geurts                                                                                                    |
| 5        | JSON web token authentication with Sails    | SkyQ, Viktor                                                                                                    |
| 6        | Models                                      | Luis González, mouche, Viktor                                                                                       |
| 7        | MongoDB Adapter for Sails                   | SkyQ                                                                                                    |
| 8        | PostgreSQL<br>Database Adapter<br>for Sails | Luis González, mouche                                                                                               |
| 9        | Routing                                     | Bonanza, Jim Geurts, Viktor                                                                                         |